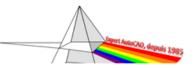

Sujet corrigé

Nouveau sujet

| N° | ça<br>énerve ! | Domaine EN | Commande EN<br>ou Concerne EN | Type de Problème          | Why ? (EN)                                                                                                    |
|----|----------------|------------|-------------------------------|---------------------------|----------------------------------------------------------------------------------------------------|
| 1  |                | ANNOTATIVE | SINGLE LINE TEXT              | BUG                       | a simple text justified in the ENVIRONMENT and using an ANNOTATIVE text style with the option "Matching the orientation of the text to the presentation" is justified at least when modifying the SCU?                                                                                                    |
| 2  |                | ANNOTATIVE | ATTRIBUTE                     | corrigé le ????           | the handles of the ATTRIBUTES are totally unmanageable on ATTRIBUTES using an ANNOTATIVE text style with the option to match the orientation of the text to the presentation?                                                                                                    |
| 3  |                | Attributes | ROTATE                        | corrigé le ????           | ATTRIBUTES "flip a switch" when rotating a block with a user SCU?                                                                                                    |
| 4  |                | Attributes | ATTDEF                        | Revoir traduction         | this most incomprehensible translation in the window for creating ATTRIBUTES, in the bubble that explains the PREDEFINI option: WITHDRAWAL THE DEFAULT VALUE OF THE ATTRIBUTES WHEN INSERTING A BLOCK CONTAINING A PREDEFINI ATTRIBUTES? Youaaaaaaaaa! All this to explain that this block will be inserted without displaying the request for attributes!!!!!! And provided that all attributes are PREDEFINED!!!!! |
| 5  |                | Attributes | Edite attribute               | mettre à jour<br>Commande | can't the value of the ATTRIBUTES be entered on the line of the attribute concerned instead of going down in the VALUE field, in the window ATTRIBUTES EDITOR AND EXTENDED!                                                                                                    |
| 6  |                | Blocks     | RENAME                        | souhait                   | wouldn't the DESIGN CENTER, the BLOCK EDITOR allow you to rename a BLOCK?                                                                                                    |
| 7  |                | Blocks     | Blocks Palett                 | souhait                   | propose the RECENT BLOCKS tab in the new BLOCKS palette? I think it's "dangerous"! If I am not careful, I may insert a similar block that has nothing to do with the block in the personalized LIBRARY!                                                                                                    |
| 8  | 88             | Blocks     | Make block                    | mettre à jour<br>Commande | the CREATE BLOCK command displays a preview of the entire RiKiKi BLOCK? While the DESCRIPTION area, which is practically NEVER filled in, is huge?                                                                                                    |
| 9  | 88             | Blocks     | WBLOCKS                       | mettre à jour<br>Commande | when exporting a block via the WBLOC command, it is the unit of the drawing that will be assigned to the exported file and not the unit of the BLOC?                                                                                                    |
| 10 |                | Blocks     | ATTEXT                        | mettre à jour<br>Commande | has the ATTEXTR command not been updated since the appearance of the DYNAMIC BLOCKS (version 2006)? All BLOCKS have the same name = *U                                                                                                    |
| 11 |                | Command    | PDF insert                    | mettre à jour<br>Commande | why does an inserted VECTORIAL PDF lose its PRECISION ??????? when it was printed from AutoCAD?                                                                                                    |
| 12 |                | Command    | Text MULT                     | mettre à jour<br>Commande | a MULTILINE TEXT does not manage the left justication point in the same way as for SINGLE TEXTS and ATTRIBUTES? If the multiline text contains a minsucule with jamabage (g,j, p, etc.) the text is shifted but not the simple text nor the attribute!                                                                                                    |
| 13 |                | Command    | PDF insert                    | mettre à jour<br>Commande | importing as an object creates objects with the property THICKNESS forced!                                                                                                    |

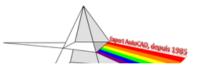

Sujet corrigé

Nouveau sujet

|    | rourqu        | ioi Autoca |                               | Jul III - Jul IIIC                     | s 125 Questions 16 sujets ont ete corrige il il eli reste que 107 On y est presque :                                                                                                    |
|----|---------------|------------|-------------------------------|----------------------------------------|----------------------------------------------------------------------------------------------------|
| N° | ça<br>énerve! | Domaine EN | Commande EN<br>ou Concerne EN | Type de Problème                       | Why ? (EN)                                                                                                    |
| 14 | 888           | Command    | Paste to original coordinates | BUG                                    | PASTING to original coordinates does not work on the PAPER space !!!!!! There is nothing !!!!! and of course NO MESSAGE !!!                                                                                                    |
| 15 | 888           | Command    | drawind PROPERTIES            | mettre à jour<br>Commande              | is it still not possible to rename, reorganize the order of the FIELDS !!!! We are obliged to fiddle with the commands! Thank you CADERIX for your command which allows to make up for this absence                                                                           |
| 16 |               | Command    | ARC & CIRCLE                  | BUG affichage                          | the arc does not have the same meaning as the segments when you break down a POLYLINE with ARCS and JOIN, the arc has a different meaning when you REVERSE the polyline? This is very problematic with a line type that includes an arrow!                                    |
| 17 |               | Command    | Windows                       | BUG corrigé 2021 peut-<br>être avant ? | if a window is created from a polyline obtained by the CONTOUR command, the window is not activated and nothing is displayed in the window when switching to the object space of the window? REGEN is inoperative and only after a REGENER ALL the objects are displayed!!!!! |
| 18 |               | Command    | Layers                        | souhait                                | can't we still COPY-COLLATE a layer and rename it quickly?                                                                                                    |
| 19 |               | Command    | Layers                        | BUG                                    | the XREF layer filter does not keep the option to invert the ACTIVE filter when the file is reopened?                                                                                                    |
| 20 |               | Command    | Layers                        | souhait                                | why isn't the checkbox to reverse the filter located at the top of the window?                                                                                                    |
| 21 |               | Command    | Layers                        | Revoir traduction                      | for the creation of a "Pre-Frozen" layer, the icon displays this incomprehensible name: NEW FREEZE Layer WINDOW IN ALL WINDOWS??? Why not just: New layer frozen in all windows!                                                                                              |
| 22 |               | Command    | Layers                        | BUG                                    | can't we reduce the width of the window BREAK LIMITS more than that?                                                                                                    |
| 23 |               | Command    | Layers                        | Revoir traduction                      | the bubble to cancel the isolation of the layers proposes as command name: ASSOCIATE Layers? CANCELLLING THE ISOLATION OF LOCKS would be more appropriate!!!!!                                                                                                    |
| 24 |               | Command    | Layout                        | souhait                                | the _LAYOUT or PRESENTATION command does not allow to manage the position, the order of one or more presentations?                                                                                                    |
| 25 |               | Command    | Layout                        | mettre à jour<br>Commande              | The LAYOUT command does not know how to position a PRESENTATION at a precise position !!!!!!!!                                                                                                    |
| 26 |               | Command    | Attach by layer               | BUG                                    | the ATTACH BY Layer window (3D material management) offers a very curious ranking of the list of layers? At the beginning the names of the layers in CAPITAL LETTERS, then the names of the layers in MINUSCULES ????????????????????????????????????                         |
| 27 |               | Command    | New                           | BUG                                    | AutoCAD does not display a version incompatibility message when creating a drawing with a higher version template? AutoCAD simply creates a new blank drawing from a standard template in the TEMPLATE folder!                                                                |

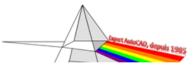

Sujet corrigé

Nouveau sujet

| N° | ça<br>énerve ! | Domaine EN | Commande EN<br>ou Concerne EN | Type de Problème                  | Why ? (EN)                                                                                                    |
|----|----------------|------------|-------------------------------|-----------------------------------|----------------------------------------------------------------------------------------------------|
| 28 |                | Command    | Attach by layer               | mettre à jour<br>Commande         | the layer names of the ATTACH BY Layer command is very CURIOUS !!!! If the 1st letter of the layer name is in upper case it will be placed at the beginning of the list and if it is in lower case it will be placed at the end after the upper case Z !!!!!!!                                                                                     |
| 29 |                | Command    | Line Type                     | BUG corrigé en 2022 (je<br>crois) | despite my ticket N° 14174957, subject reported to Cas Salesforce on April 27, 2018 by sachin_psi. (Folder status = Open), there is always this type of line AXES2 which no longer exists in the files .LIN: ACADISO, ACADLTISO, ACAD and ACADLT and it is always CENTER2 which appears? Ditto for the German, Italian, Portuguese, etc. versions! |
| 30 | 88             | Command    | PROPERTIES                    | souhait                           | the PROPERTIES command (window), still does not allow to modify the LENGTH and ANGLE of a line?                                                                                                    |
| 31 |                | Command    | PROPERTIES                    | mettre à jour<br>Commande         | when you are on a SCU, the PROPERTY command displays the rotation angle of the objects with respect to the General SCU and not the current SCU?                                                                                                    |
| 32 |                | Command    | PROPERTIES                    | souhait                           | is there still no drop-down list for transparency in the PROPERTIES command and in the TOOLS of the tool palette?                                                                                                    |
| 33 |                | Command    | PROPERTIES                    | mettre à jour<br>Commande         | is there still no DUCALQUE scrolling list for TRANSPARENCY in the PROPERTIES window ???                                                                                                    |
| 34 |                | Command    | RENAME                        | souhait                           | to rename a BLOCK the RENAME command is still as archaic as when it was released in version 12 (in 1991, I think)?                                                                                                    |
| 35 |                | Command    | Group                         | souhait                           | the full versions would not benefit from the GROUP MANAGER command of the LT version, which is much more "user-friendly"?                                                                                                    |
| 36 |                | Command    | Group                         | BUG                               | the group manager of the LT version does not display the *A groups while the box: include nameless groups, is checked? It is necessary to uncheck each time then, to recheck to make them appear                                                                                                    |
| 37 |                | Command    | RECTANGLE                     | souhait                           | after 37 years, we still do not know how to "create-modify" a RECTANGLE with the notions of LENGTH - WIDTH?                                                                                                    |
| 38 |                | Command    | CHAMFER                       | corrigé 2022                      | the chamfer control no longer works with the angle option, when in units the HOURLY SENSING option is checked?                                                                                                    |
| 39 |                | Command    | CHAMFER                       | BUG                               | the chamfer command displays the default angle in RADIANS when the ANGLE option is selected again?                                                                                                    |
| 40 | 88             | Command    | НАТСН                         | souhait                           | the size of the icons representing the hatching is also RiKiKi? Especially those in the OTHER PREDEFINITED tab!                                                                                                    |
| 41 |                | Command    | TRIM                          | Possible depuis 2021              | the ADJUST command does not allow to delete a "NOT ADJUSTABLE" segment as with INVENTOR?                                                                                                    |

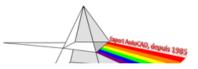

Sujet corrigé

Nouveau sujet

| N° | ça<br>énerve ! | Domaine EN | Commande EN<br>ou Concerne EN | Type de Problème          | Why ? (EN)                                                                                                    |
|----|----------------|------------|-------------------------------|---------------------------|----------------------------------------------------------------------------------------------------|
| 42 |                | Command    | STRETCH                       | Revoir traduction         | this message "curious when using the command ETITRATE: Choice of objects to stretch by capture window! Window - capture is rather contradictory? Or simply: Choice of objects to stretch by capture?                                                                   |
| 43 |                | Command    | ARRAY                         | Revoir traduction         | talk about SPACEMENT instead of AXIS ENTER for the columns and rows of the RESAU command?                                                                                                    |
| 44 |                | Command    | ARRAY                         | mettre à jour<br>Commande | with a classical workspace, once a network has been created (rectangular, circular, along a path) and it is visibly selected (handles displayed), why doesn't the PROPERTIES command directly display the NETWORK parameters? You have to ESCAPE and then reselect it! |
| 45 |                | Command    | SINGLE LINE TEXT              | BUG                       | is it impossible to use the SPACE when writing text with the SHIFT key pressed?                                                                                                    |
| 46 |                | Command    | SINGLE LINE TEXT              | mettre à jour<br>Commande | the "FIXED" justification of a SIMPLE TEXT becomes "ADJUST" in the properties ???                                                                                                    |
| 47 |                | Command    | SINGLE LINE TEXT              |                           | if you have created a simple text with left, right, middle, etc. justification it is impossible to switch to FIXED or ALIGNED justification ???                                                                                                    |
| 48 |                | Command    | ATTDEF                        | mettre à jour<br>Commande | the window for creating ATTRIBUTES always offers the option CHECK? it is TOTALLY OBSOLETE!                                                                                                    |
| 49 |                | Command    | WMF Insert                    | mettre à jour<br>Commande | following a WMF export, then the insertion of this WMF, there is a change of scale according to the ZOOM in progress?                                                                                                    |
| 50 |                | Command    | XREFS                         | souhait                   | the window to insert an XREF does not offer the INSERT option on the SCG or SCU?                                                                                                    |
| 51 | 88             | Command    | XREFS                         | souhait                   | does the list of XREFS scales systematically pollute and overload the list of scales of the current drawing? And this since the arrival of the anotative                                                                                                    |
| 52 |                | Command    | FIELD                         |                           | when using the OBJECTS field by selecting a PRESENTATION WINDOW and the property: SCALE NAME, AutoCAD often displays the calculated value instead of the NAME as requested, example 1/50 displays 20 (for a drawing in Metre scale list: 1/50 = 1000/:50               |
| 53 |                | Command    | FILTER                        | mettre à jour<br>Commande | the FILTER command is not up to date, because it does not provide a list of all current objects? Example when there are AEC objects, PROXY the FILTER command does not find them!                                                                                      |
| 54 | 88             | Command    | FILTER                        | mettre à jour<br>Commande | the filter name is limited to 19 characters when you register a filter in the FILTER? command.                                                                                                    |
| 55 |                | Command    | View                          | mettre à jour<br>Commande | still persists the typo (2 x ii) in the message of the VIEW command after entering the 2nd point: Specify the first corner (or press ENTER to accept)                                                                                                    |

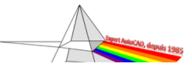

Sujet corrigé

Nouveau sujet

| N° | ça<br>énerve ! | Domaine EN | Commande EN<br>ou Concerne EN | Type de Problème                       | Why ? (EN)                                                                                                    |
|----|----------------|------------|-------------------------------|----------------------------------------|----------------------------------------------------------------------------------------------------|
| 56 |                | Command    | Plot                          | BUG                                    | the plot banner does not print when using automatic publication?                                                                                                    |
| 57 |                | Command    | Plot                          | BUG                                    | since the 2005 version, when you uncheck CENTER TRACE, the X and Y parameters do not automatically return to 0.0?                                                                                                    |
| 58 |                | Command    | Plot                          | mettre à jour<br>Commande              | have created the PORTRAIT and LANDSCAPE plot formats for AutoCAD PDF printers, while there are PORTRAIT and LANDSCAPE BUTTONS? Which unnecessarily pollutes this list, which is now doubled!!!!!                                                                                                    |
| 59 |                | Dimension  | Multi Leader                  | Revoir traduction                      | this incomprehensible tooltip: PLACE THE CONTENT (TEXT) OF THE MULTIPLE REPEATING LINE IN A TEXT AREA? All this to say ACTIVATE THE FRAME of the multi-line text in the style of the line of reference, tab: CONTENT!!!                                                                                                    |
| 60 |                | Interface  | -                             | Revoir traduction                      | he doesn't master the MASCULIN - WOMAN genre? Example: choose the default template file for RAPNOUV = none? In the dimension styles, the tolerances propose for METHOD: NO (E) proof that he does not know!!!! It's NO method of course!                                                                                             |
| 61 |                | Interface  | -                             | corrigé. Me ne sais à<br>quel moment ? | does he check and analyze the link files .LNK (windows shortcut) and especially if the link no longer exists, he displays a window? Proof that data is being read unnecessarily! And then we are surprised that some drawings put a "lead" to open?                                                                                  |
| 62 | 88             | Interface  | -                             | BUG                                    | sometimes while making ESC. the AutoCAD window is disabled, nothing is missing when you type? Click on the AutoCAD window to reactivate it! This often happens after unrolling a MENU, choosing a command, then ESCAP. !!!!                                                                                                    |
| 63 | 88             | Interface  | -                             | BUG                                    | when several drawings are opened (drawings A, B, C, D = order of the file tabs) and I am for example in drawing B (2nd file tab) from which I open an XREF that it contains, I modify it, I save it and close it And AutoCAD returns to the tab of the last file, the drawing D!!!!! If we are not careful, we risk making mistakes! |
| 64 | 88             | Interface  | -                             | BUG                                    | the control line cannot be adjusted in line height when it is anchored at the top of the screen?                                                                                                    |
| 65 | 88             | Interface  | -                             | souhait                                | when installing AutoCAD, the setting of WORK SPACE PARAMETERS is on the option DO NOT SAVE WORK SPACE?                                                                                                    |
| 66 |                | Interface  | -                             | BUG                                    | when you have changed applications via the Windows taskbar and want to return to AutoCAD, sometimes it doesn't work because of a window opened in AutoCAD, such as options, or others?                                                                                                    |
| 67 |                | Interface  | -                             | mettre à jour le<br>MENU               | still exists the REDESS command in the DISPLAY drop-down menu? We are very far from the years when it was common to wait 2-3 minutes after a REGEN, when the REDESS was instantaneous!!!!                                                                                                    |

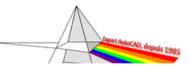

(3)(3)

888

888

88

Interface

Interface

Interface

Interface

Interface

Interface

Interface

Layers

MENU

MENU

Layout

Layout

Layout

Sélection CYCLING

76

77

78

81

82

#### **Christian REB**

souhait

BUG

**DESAGREABLE** 

888

???

BUG

Sujet corrigé

. do not translate more simply the insertion drop-down menu proposes: INSERT Layer UNDER JACENT PDF instead of: PDF file?

.. do not translate more simply the insertion drop-down menu proposes: INSERT > RASTER IMAGE REFERENCE instead of : Just an

... since 2015, it is no longer possible to change the PRESENTATION if an order is in progress? It is necessary to make ESCAP....

.. why, since 2015, do not you have to "tremble" to copy a presentation with the CONTROL key? You have to stay on the

Nouveau sujet

|    | Pourquoi AutoCAD ??? HE oui !!! - sur mes 123 Questions 16 sujets ont été corrigé Il n'en reste que 107 On y est presque ! |            |                               |                           |                                                                                                    |  |  |  |  |
|----|----------------------------------------------------------------------------------------------------|------------|-------------------------------|---------------------------|----------------------------------------------------------------------------------------------------|--|--|--|--|
| N° | ça<br>énerve !                                                                                                    | Domaine EN | Commande EN<br>ou Concerne EN | Type de Problème          | Why ? (EN)                                                                                                    |  |  |  |  |
| 68 | 88                                                                                                    | Interface  | to be created!                | souhait                   | is there still no notion of a drop-down list (like EXCEL)?                                                                                                    |  |  |  |  |
| 69 |                                                                                                    | Interface  |                               | mettre à jour<br>Commande | the 1st call of the help when you are in a command or a system variable in command line displays first the GENERAL help !!! You have to click again in the command line and do F1 again !!! |  |  |  |  |
| 70 |                                                                                                    | Interface  | Windows                       | BUG                       | the window: ECHELIST LIST is still not adjustable?                                                                                                    |  |  |  |  |
| 71 |                                                                                                    | Interface  | Windows                       | BUG                       | the window: TEXT STYLE is still not adjustable?                                                                                                    |  |  |  |  |
| 72 |                                                                                                    | Interface  | Windows                       | BUG                       | the window CHOICE OF THE LINE TYPE of the layers command, is not adjustable?                                                                                                    |  |  |  |  |
| 73 |                                                                                                    | Interface  | Windows                       | DESAGREABLE<br>මලම        | to have refined some scrollbars as much as possible, such as in the tool palettes, the PROPERTY window?                                                                                     |  |  |  |  |
| 74 | (3)                                                                                                    | Interface  | Windows                       | DESAGREABLE<br>මමම        | to close some windows, you have to look for the cross sometimes on the top right, sometimes on the top left?                                                                                |  |  |  |  |
| 75 |                                                                                                    | Interface  | Text Window                   | BUG                       | the display of the TEXT window (F2) does not correctly handle a line break? Example with a LISP instruction: (entget(entlast)) !!!!                                                         |  |  |  |  |
|    |                                                                                                    |            |                               |                           |                                                                                                    |  |  |  |  |

.. the Layer Running window does not allow you to ZOOM when it is active?

presentation tabs and if you move too far away the copy becomes impossible!!!!

... have deleted the arrows for managing the scrolling of presentations (such as EXCEL)?

... the CYCLIC SELECTION window is not adjustable?

IMAGE file or an IMAGE file?

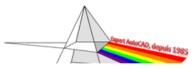

Sujet corrigé

Nouveau sujet

|    | Pourquoi Autocad fff HE out !!! - sur mes 125 Questions 16 sujets ont ete corrige Il il en reste que 107 On y est presque ! |            |                               |                           |                                                                                                    |  |  |  |
|----|----------------------------------------------------------------------------------------------------|------------|-------------------------------|---------------------------|----------------------------------------------------------------------------------------------------|--|--|--|
| N° | ça<br>énerve !                                                                                                    | Domaine EN | Commande EN<br>ou Concerne EN | Type de Problème          | Why ? (EN)                                                                                                    |  |  |  |
| 83 |                                                                                                    | Interface  | Sélection CYCLING             | souhait                   | the CYCLICAL SELECTION window does not display the Layer NAME next to the objects displayed in the window? It is necessary to follow the name of the layer at the top in the drop-down list of layers at the same time as scrolling through the CYCLICAL SELECTION list !!!! |  |  |  |
| 84 | 888                                                                                                    | Interface  |                               | ııııııı                   | since the 2024, having placed this NEW button on the left of the presentation tabs bar ???? if we are not careful when we want to click on OBJECT we find ourselves with this presentation options menu!!!!!                                                                 |  |  |  |
| 85 | 88                                                                                                    | Interface  | Sélect SIMILAR                | souhait                   | in the parameters window of the similar selection, isn't there a button ALL SELECT / ALL DESELECT?                                                                                                    |  |  |  |
| 86 |                                                                                                    | Interface  | Taskbar                       | corrigé à date ???        | did the RESOL and GRID buttons disappear from the taskbar when you are in the PAPER area?                                                                                                    |  |  |  |
| 87 |                                                                                                    | Interface  | List POPUP                    | souhait                   | is it not possible to adjust the width of some drop-down lists such as : LIST OF LIMITS, TEXT STYLE, COAST STYLE, etc.? Whether in CLASSIC or TAPE mode!!!!!                                                                                                    |  |  |  |
| 88 |                                                                                                    | Interface  | PROPERTIES                    | souhait                   |                                                                                                    |  |  |  |
| 89 |                                                                                                    | Interface  | System Variables              | BUG                       | fortunately I don't use the TAPE! But why, in RIBBON mode, some messages continue to appear when the system variable EXPERT = 2 and even if = 5? Example with the current layer is INACTIVE! In RIBBON mode the message is displayed, but never in classic mode!             |  |  |  |
| 90 |                                                                                                    | Interface  | Objet snap                    | ???                       | since 2005, still no icon (nor image) for the hanging BETWEEN 2 POINTS in the hanging toolbar? No image for this snapshot in the context menu with SHIFT - Right mouse button!                                                                                               |  |  |  |
| 91 |                                                                                                    | Interface  | Objet snap                    | corrigé à date ???        | since 2016, still no icon for GEOMETRIC CENTER hanging in the hanging toolbar?                                                                                                    |  |  |  |
| 92 |                                                                                                    | Interface  | RENAME                        | souhait                   | the rename command, heading BLOCK, does not display the BLOCK icon?                                                                                                    |  |  |  |
| 93 |                                                                                                    | Interface  | Scale list                    | BUG                       | it is not possible to select all scales in the ECHELIST LIST window by doing a CONTROL + A ?                                                                                                    |  |  |  |
| 94 |                                                                                                    | Interface  |                               | mettre à jour<br>Commande | can't we enlarge the window?                                                                                                    |  |  |  |
| 95 | 888                                                                                                    | Interface  |                               | mettre à jour<br>Commande | REDEFINE does not allow to change the scale except for renaming it is not possible to change PAPER UNITS and DRAWING UNITS ???                                                                                                    |  |  |  |
| 96 |                                                                                                    | Interface  | Windows                       | corrigé depuis 2021       | the window to choose a folder, reverse the sorting of the character _ (underscore) it is at the end of the list? Example choice of a folder in the options: Files tab                                                                                                    |  |  |  |

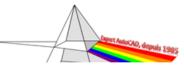

Sujet corrigé

Nouveau sujet

| N°  | ça<br>énerve ! | Domaine EN   | Commande EN<br>ou Concerne EN | Type de Problème          | Why ? (EN)                                                                                                    |
|-----|----------------|--------------|-------------------------------|---------------------------|----------------------------------------------------------------------------------------------------|
| 97  |                | Interface    | Windows                       | BUG                       | the window: LINE THICKNESS SETTINGS still not adjustable? While at the end of 2016, it was said that "all" windows were adjustable!                                                                                                    |
| 98  |                | Interface    | Windows                       | BUG                       | The window to load applications is not in a STANDARD format with the shortcuts on the left, like the windows: Open, Save As, Export, etc.?                                                                                                    |
| 99  |                | Interface    | Windows                       | souhait                   | in some windows that propose to reorganize the lines, dragging is not possible and it is necessary to use the buttons, "of another age", MONTER-DESCENDRE? Example: BLOCK ATTRIBUTOR MANAGER!                                                                         |
| 100 |                | Interface    | Windows                       | BUG                       | when creating POLYGONAL WINDOWS and OBJECTS the SCU icon is always OFF?                                                                                                    |
| 101 |                | Interface    | DESIGN CENTER                 | BUG                       | when opening the DESIGN CENTER the tab activated at the top, is FOLDED while the displayed view corresponding to DESIGN OPEN?                                                                                                    |
| 102 |                | Interface    | XREFS                         | souhait                   | these misguided verbs for the management of XREFS: UNLOAD and UNLOAD which are very similar? Why not just: INACTIVE and DELETE?                                                                                                    |
| 103 | 888            | Interface    | FIELD                         | BUG                       | the FIELDS command does not offer a standard command as for INSERT (=INSERT), CALQUE ( =LAYER)? Which PROHIBITS any MACRO with this command!!!!!                                                                                                    |
| 104 | 888            | Interface    | FILTER                        | BUG                       | the FILTER command does not offer a standard command as for INSERT (=INSERT), CALQUE ( =LAYER)? Which PROHIBITS any MACRO with this command!!!!!                                                                                                    |
| 105 | 88             | ToolPalettes | Interface                     | mettre à jour<br>Commande | is it not possible to export and import several tool palettes?                                                                                                    |
| 106 |                | ToolPalettes | Interface                     | à REVOIR                  | persist in offering this MECHANICAL toolbox with an absolutely lamentable representation of the SCREWS?                                                                                                    |
| 107 | 888            | ToolPalettes | Interface                     | BUG                       | the TOOL PROPERTIES window of a tool in the tool palette does not keep the size setting of the left area? Indeed, when you enlarge the window and reduce the left zone to 1/10th, if you leave and return, the width of the left zone takes 1/3 of the overall width! |
| 108 |                | ToolPalettes | Interface                     | BUG                       | the customize palettes window does not allow you to adjust the left area (palettes)?                                                                                                    |
| 109 | 888            | ToolPalettes | Interface                     | BUG                       | the list does not move when you want to move up a TOOL PALLET in the list of the PALETTES CUSTOMIZATION window and the list is very long!!!!                                                                                                    |
| 110 | 888            | ToolPalettes | Interface                     | BUG                       | when renaming the tab of a tool palette, the name is always hidden, you have to move with the arrows on the keyboard?                                                                                                    |

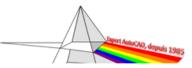

Sujet corrigé

Nouveau sujet

| N°  | ça<br>énerve ! | Domaine EN          | Commande EN<br>ou Concerne EN | Type de Problème          | Why ? (EN)                                                                                                    |
|-----|----------------|---------------------|-------------------------------|---------------------------|----------------------------------------------------------------------------------------------------|
| 111 | 888            | ToolPalettes        | Annotative                    | BUG                       | a tool in the tool palette that uses an ANNOTATIVE COAST STYLE creates the STYLE in the current drawing, if it does not exist, but does not make it ANNOTATIVE?                                                               |
| 112 |                | ToolPalettes        | натсн                         | BUG                       | the hatches created from the tool palettes do not keep the ANNOTATIVE option?                                                                                                    |
| 113 | 888            | ToolPalettes        | Blocks                        | mettre à jour<br>Commande | the blocks inserted from the tool pallets do not have a repeat option like the 2020 block pallet?                                                                                                    |
| 114 | 888            | ToolPalettes        | Blocks                        | mettre à jour<br>Commande | the INVITE TO ENTER A ROTATION option is always by default set to NO (tool PROPERTIES window)? Whereas for the majority of blocks, you need a ROTATION?                                                                       |
| 115 |                | ToolPalettes        | Blocks                        | mettre à jour<br>Commande | can't blocks with different X Y Z scales be inserted from the tool pallets?                                                                                                    |
| 116 |                | ToolPalettes        | Blocks                        | ???????????               | having reinvented a pallet of blocks instead of perfecting the tools of the tool pallets?                                                                                                    |
| 117 |                | ToolPalettes        | Blocks                        | BUG                       | the image of an ANNOTATIVE BLOCK is not displayed when dragging it onto a tool palette and the DISPLAY ANNOTATION OBJECTS icon is OFF (KUTCH icon with the circle)?                                                           |
| 118 | (3)            | ToolPalettes        | Blocks                        | mettre à jour<br>Commande | not allow to PRE-FILL attributes from the BLOCK insertion tools into the TOOL PALETTES, see the block palette, a bit like the parameters of dynamic blocks?                                                                   |
| 119 |                | System<br>Variables | -                             | Une CONNERIE !!!          | the DTEXTED system variable was deleted from 2018 and curiously the TEXTED system variable was created with the 2010 version (I think)?                                                                                       |
| 120 |                | System<br>Variables | -                             | mettre à jour<br>Commande | the system variables USERi, USEIRr and USERs stops at 5 variables? Since time immemorial, why not allow them to be freely created? The Post Office's memory is no longer a problem!                                           |
| 121 |                | System<br>Variables | •                             | depuis LT 2024            | USERs system variables does not exit in LT versions?                                                                                                    |
| 122 |                | System<br>Variables | -                             | mettre à jour<br>Commande | if the system variable OLEFRAME = 0, it is impossible to select this OLE object without having to modify the value of OLEFRAME by setting 1 or 2? While for images, PDFs no problem if the value is 0 (IMAGEFRAME, PDFFRAME)? |
| 123 |                | System<br>Variables | SETVAR                        | BUG                       | the list of system variables displayed with the MODIFVAR command is not sorted alphabetically?                                                                                                    |